## How to Download Autodesk Inventor for *Free* at Home

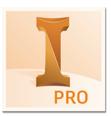

- 1. Students get a 2 free licenses for Autodesk Inventor
- 2. Go to this web address:
  - <u>https://www.autodesk.com/education/free-software/inventor-</u> professional
- 3. Click Create Account
- 4. Follow the prompts, use your student email address
- 5. Once your account is created, go to this web address again (if it's not already loaded)
  - <u>https://www.autodesk.com/education/free-software/inventor-</u> professional
- 6. Scroll down, click *Download Now* 
  - License type= *Personal*
  - Version= Inventor Professional 2019
  - Operating System= Windows 64 Bit
  - Language= English
- 7. Click Install Now